# Veritas™ Smart Meter Getting Started Guide

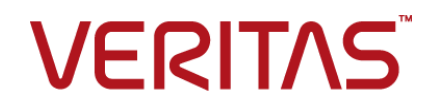

# Veritas™ Smart Meter Getting Started Guide

Last updated: 2019-07-01

### Legal Notice

Copyright © 2019 Veritas Technologies LLC. All rights reserved.

Veritas, the Veritas Logo, and NetBackup are trademarks or registered trademarks of Veritas Technologies LLC or its affiliates in the U.S. and other countries. Other names may be trademarks of their respective owners.

This product may contain third-party software for which Veritas is required to provide attribution to the third party ("Third-party Programs"). Some of the Third-party Programs are available under open source or free software licenses. The License Agreement accompanying the Software does not alter any rights or obligations you may have under those open source or free software licenses. Refer to the Third-party Legal Notices document accompanying this Veritas product or available at:

#### <https://www.veritas.com/about/legal/license-agreements>

The product described in this document is distributed under licenses restricting its use, copying, distribution, and decompilation/reverse engineering. No part of this document may be reproduced in any form by any means without prior written authorization of Veritas Technologies LLC and its licensors, if any.

THE DOCUMENTATION IS PROVIDED "AS IS" AND ALL EXPRESS OR IMPLIED CONDITIONS, REPRESENTATIONS AND WARRANTIES, INCLUDING ANY IMPLIED WARRANTY OF MERCHANTABILITY, FITNESS FOR A PARTICULAR PURPOSE OR NON-INFRINGEMENT, ARE DISCLAIMED, EXCEPT TO THE EXTENT THAT SUCH DISCLAIMERS ARE HELD TO BE LEGALLY INVALID. VERITAS TECHNOLOGIES LLC SHALL NOT BE LIABLE FOR INCIDENTAL OR CONSEQUENTIAL DAMAGES IN CONNECTION WITH THE FURNISHING, PERFORMANCE, OR USE OF THIS DOCUMENTATION. THE INFORMATION CONTAINED IN THIS DOCUMENTATION IS SUBJECT TO CHANGE WITHOUT NOTICE.

The Licensed Software and Documentation are deemed to be commercial computer software as defined in FAR 12.212 and subject to restricted rights as defined in FAR Section 52.227-19 "Commercial Computer Software - Restricted Rights" and DFARS 227.7202, et seq. "Commercial Computer Software and Commercial Computer Software Documentation," as applicable, and any successor regulations, whether delivered by Veritas as on premises or hosted services. Any use, modification, reproduction release, performance, display or disclosure of the Licensed Software and Documentation by the U.S. Government shall be solely in accordance with the terms of this Agreement.

Veritas Technologies LLC 2625 Augustine Drive Santa Clara, CA 95054

<http://www.veritas.com>

## Technical Support

Technical Support maintains support centers globally. All support services will be delivered in accordance with your support agreement and the then-current enterprise technical support policies. For information about our support offerings and how to contact Technical Support, visit our website:

#### <https://www.veritas.com/support>

You can manage your Veritas account information at the following URL:

#### <https://my.veritas.com>

If you have questions regarding an existing support agreement, please email the support agreement administration team for your region as follows:

Worldwide (except Japan) [CustomerCare@veritas.com](mailto:CustomerCare@veritas.com)

Japan [CustomerCare\\_Japan@veritas.com](mailto:CustomerCare_Japan@veritas.com)

### Documentation

Make sure that you have the current version of the documentation. Each document displays the date of the last update on page 2. The latest documentation is available on the Veritas website:

<https://sort.veritas.com/documents>

### Documentation feedback

Your feedback is important to us. Suggest improvements or report errors or omissions to the documentation. Include the document title, document version, chapter title, and section title of the text on which you are reporting. Send feedback to:

#### [NB.docs@veritas.com](mailto:NB.docs@veritas.com)

You can also see documentation information or ask a question on the Veritas community site:

<http://www.veritas.com/community/>

## Veritas Services and Operations Readiness Tools (SORT)

Veritas Services and Operations Readiness Tools (SORT) is a website that provides information and tools to automate and simplify certain time-consuming administrative tasks. Depending on the product, SORT helps you prepare for installations and upgrades, identify risks in your datacenters, and improve operational efficiency. To see what services and tools SORT provides for your product, see the data sheet:

[https://sort.veritas.com/data/support/SORT\\_Data\\_Sheet.pdf](https://sort.veritas.com/data/support/SORT_Data_Sheet.pdf)

# Contents Land

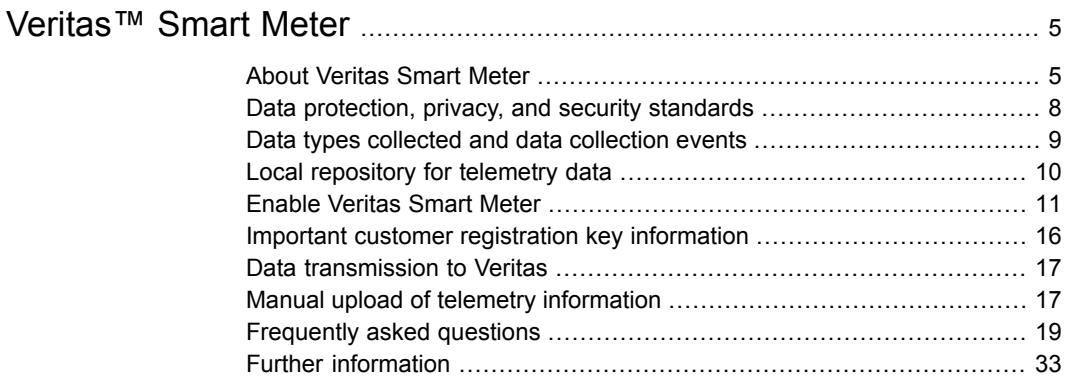

# <span id="page-4-0"></span>Veritas™ Smart Meter

# **About Veritas Smart Meter**

<span id="page-4-1"></span>Veritas Smart Meter helps you manage your NetBackup deployment more efficiently, spot trends, and plan for the future. With accurate, near real-time reporting, it reveals the total amount of data that is backed up. Smart Meter alerts you if you are close to exceeding your licensed capacity limits. You must be at NetBackup 8.1.2 or later to use Smart Meter.

### **Figure 1** Veritas Smart Meter overview

# Veritas Smart Meter overview

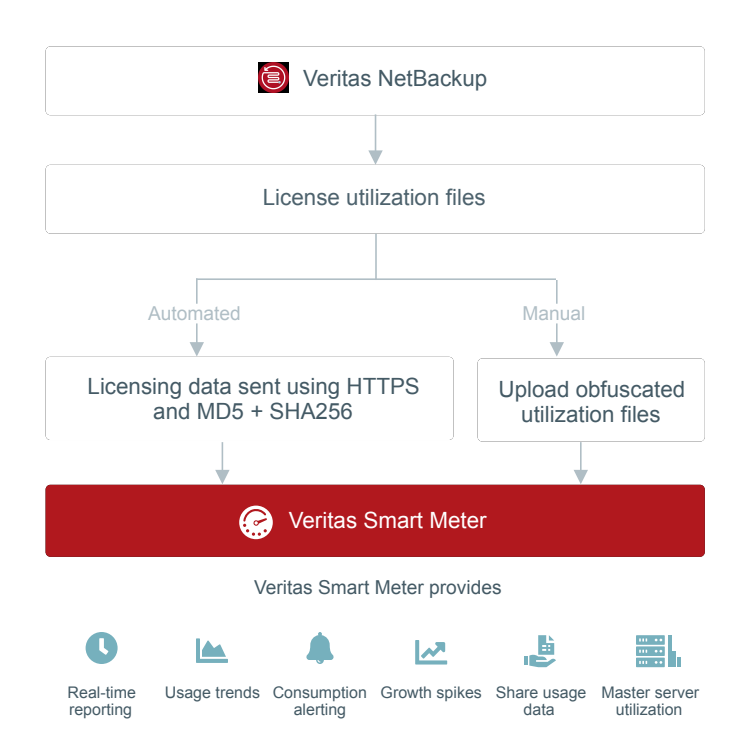

Smart Meter provides:

- Accurate, near real-time reporting of terabytes protected, total number of protected clients or the total storage capacity, and the total number of sockets of a hypervisor whose virtual machines are protected.
- A graphical display of usage trends
- Tracking of consumption & alerts before entitlements are exceeded
- Easy planning and budgeting, for each of your accounts
- Identify growth spikes
- View the breakup of usage information based on license type and NetBackup product version
- Master server level information now available. You can add the master server name within Smart Meter

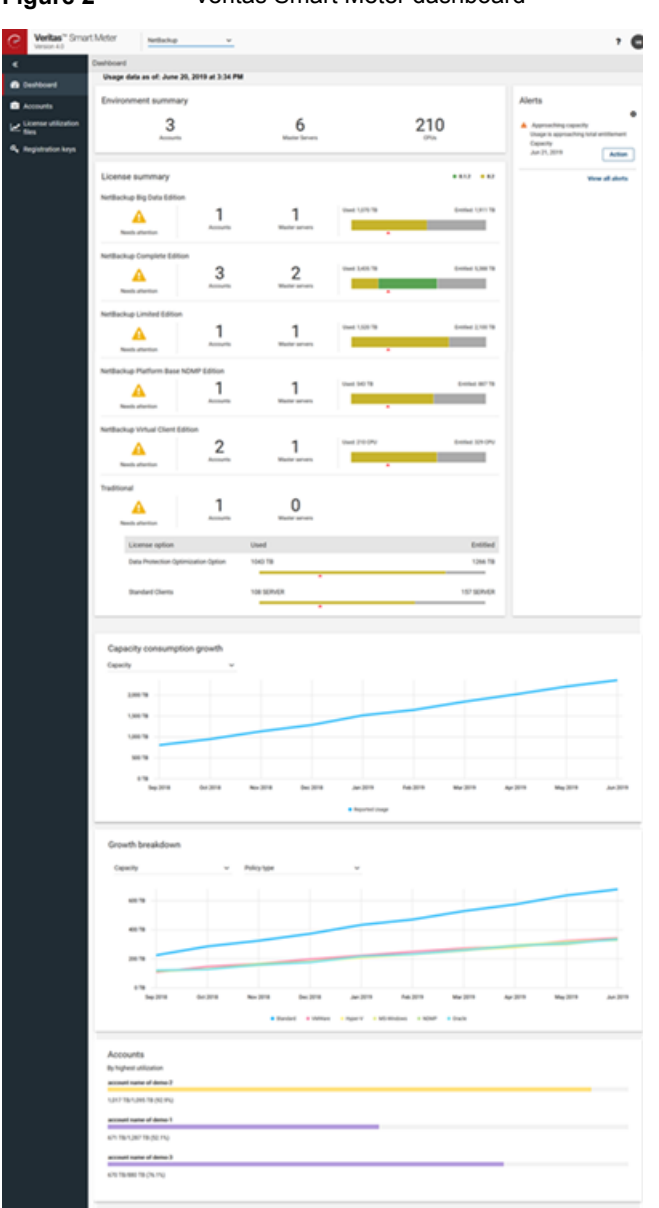

**Figure 2** Veritas Smart Meter dashboard

You must have NetBackup 8.2 or later to view Traditional and NetBackup Enterprise Virtual Client (NEVC) usage information on Smart Meter.

For customers who use Capacity licensing (NDMP, Limited Edition, BigData, or Complete), Traditional licensing, or NEVC licensing, Smart Meter helps accurately measure capacity usage to give total visibility into how each of the protected workloads consume storage, enabling efficient planning. Smart Meter also eliminates the need for these customers to manually upload telemetry data to Veritas.

You can access Veritas Smart Meter portal with Google Chrome, Mozilla Firefox, or Microsoft Edge at the following URL:

#### <https://taas.veritas.com/>

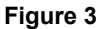

**Figure 3** Veritas Smart Meter conceptual architecture

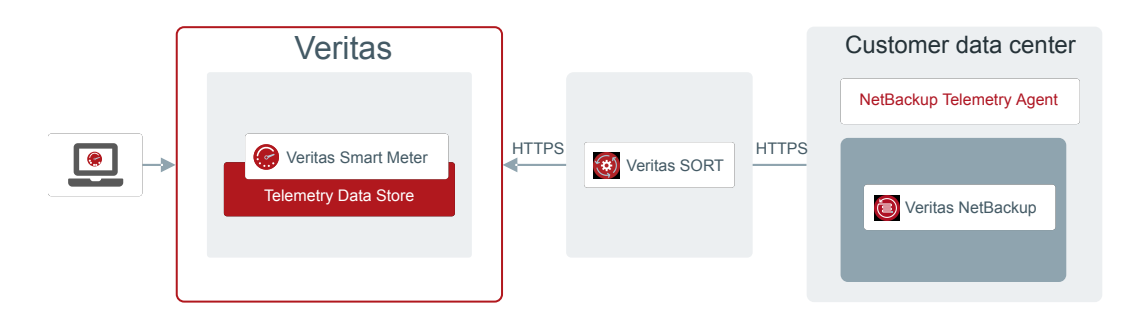

# **Data protection, privacy, and security standards**

<span id="page-7-0"></span>Veritas is committed to your privacy and your data security. Smart Meter does not provide Veritas any visibility to customer's data content including personally identifiable information. Smart Meter collects limited configuration data that some customers may deem sensitive, such as the host name and IP addresses. Veritas recognizes the sensitivity of this data in the eyes of the customer and upholds stringent practices to secure it. Veritas adheres to the European GDPR rules and regulations. For more information about how Veritas manages customer privacy and our commitment to GDPR refer to the following site:

#### <https://www.veritas.com/about/privacy/>

### **How does Veritas ensure your private information stays private?**

Veritas Smart Meter does not collect user or business data. Additionally, Veritas Smart Meter does not collect any data that describes files, databases, and other proprietary information.

Once the data is collected on your local computers, any unique customer information is obscured using a hash algorithm. Veritas Smart Meter obfuscates any fields

where you are prompted to enter user information. Policy names and server names are examples of obfuscated data. Veritas uses a cryptographic hash algorithm to mask customer-specific data.

### **How does Veritas secure the data in transit?**

After the data is collected and any unique customer information is obscured, the data is transmitted securely to Veritas using industry standard encryption methods. In addition, all Smart Meter traffic from your network is outbound only.

Smart Meter uses the HTTPS protocol to secure the data in transit. You must configure your firewall to allow HTTPS traffic out of your network to take advantage of Smart Meter. All data is maintained securely on Veritas servers in accordance with Veritas' privacy standards.

Veritas uses the following standards to protect the data that is sent to Veritas:

- MD5 and SHA256: Hashing algorithms used for obfuscating customer information.
- HTTPS (SSL/TLS encrypted): Used in data transmission.

### <span id="page-8-0"></span>**How is the data maintained securely at Veritas?**

After obfuscation on-site and secure transmission to Veritas, the data is stored in the Amazon S3 cloud. The S3 data is encrypted with AES-256.

# **Data types collected and data collection events**

In connection with Customer's use of the Licensed Software, Veritas may collect, retain, disclose and use certain information ("Collected Data"), including, without limitation, through the use of various mechanisms and tools, such as Veritas Smart Meter. For the purposes of this Section, Veritas Smart Meter is a tool that is designed to collect the information below. Smart Meter is designed to allow automatic data uploading to Veritas. A customer's environment may be configured to not allow automatic data uploading.

Deployment information follows:

- Hardware and software configuration specifics of each server:
	- IP address, IP type
	- Fully qualified domain name (FQDN)
	- Alias, host name, host ID, platform, and architecture
- CPU name, type, clock speed, etc.
- Time zone
- Environmental language
- Operating system version level
- Memory size
- Licensed NetBackup software version, features, and installed packages
- Additional Veritas packages that are installed

Usage information follows:

- NetBackup configuration settings
- Client counts by policy type and platform
- Storage unit configurations
- Media server counts by NetBackup version and platform
- Policy count by policy type
- Policy configurations
- Job records
- Media counts by media on hold and retention level
- Storage Lifecycle Policy (SLP) counts by operation type
- SLP configurations

To view the most updated data collection and usage information, please visit:

#### <https://www.veritas.com/about/privacy/>

Four different events prompt NetBackup to collect and transmit telemetry information to Veritas via Smart Meter. Some events occur because of user actions and others because of time passage. The events are:

- Installation, upgrade, and uninstall events
- <span id="page-9-0"></span>■ Run-time events
- Domain information
- Usage reporting

# **Local repository for telemetry data**

You can review local copies of the data that Veritas collects on each system with telemetry enabled. You can review local copies of the telemetry information that Veritas collects at the following locations:

■ UNIX and Linux:

```
/var/veritas/telemetry/
/usr/openv/var/global/telemetry/dataset
```
■ Windows:

%ALLUSERSPROFILE%\Veritas\telemetry\

install\_path\Veritas\NetBackup\var\global\telemetry\dataset

Within both the telemetry and dataset directories, there are additional subdirectories in the format telemetry *YYYYmmddHHMMxxx*. The data that is transmitted to Veritas is in each of these subdirectories.

```
Note: The second Windows location (..\global\telemetry\dataset) may be
different for Windows clusters. This location is based on the registry entries that
are outside of where telemetry looks for data.
```
While all telemetry information on the local system is stored in human readable format, the data has passed through the MD5 hash algorithm. Any unique customer information is obfuscated when collected.

<span id="page-10-0"></span>**Note:** The local repository is empty if the local disk is more than 85% full. Data sets are pruned automatically to avoid consuming too much disk space.

# **Enable Veritas Smart Meter**

You must take additional actions to take advantage of the features and functionality of Veritas Smart Meter.

**Figure 4** 4-step registration process for Smart Meter

# 3 Step registration process Smart Meter

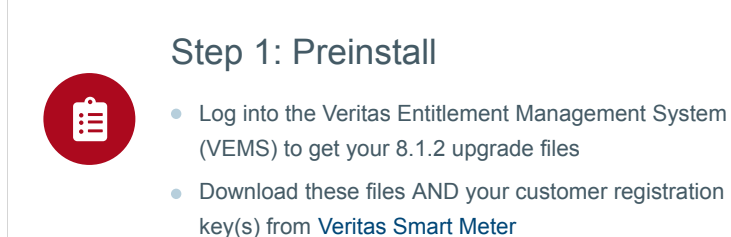

# Step 2: Upgrade

- **Upgrade master servers to NetBackup 8.1.2.** \*Customer registration key is required for upgrade\*
- If you are unable to find or do not have a registration key, contact Customer Care
- Appliances automatically registers this (no action needed)

# Step 3: Configure

Configure the license types used on the master server

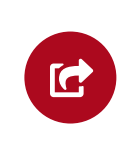

## Step 4: Enable data transmission

Automatically or manually (details below)

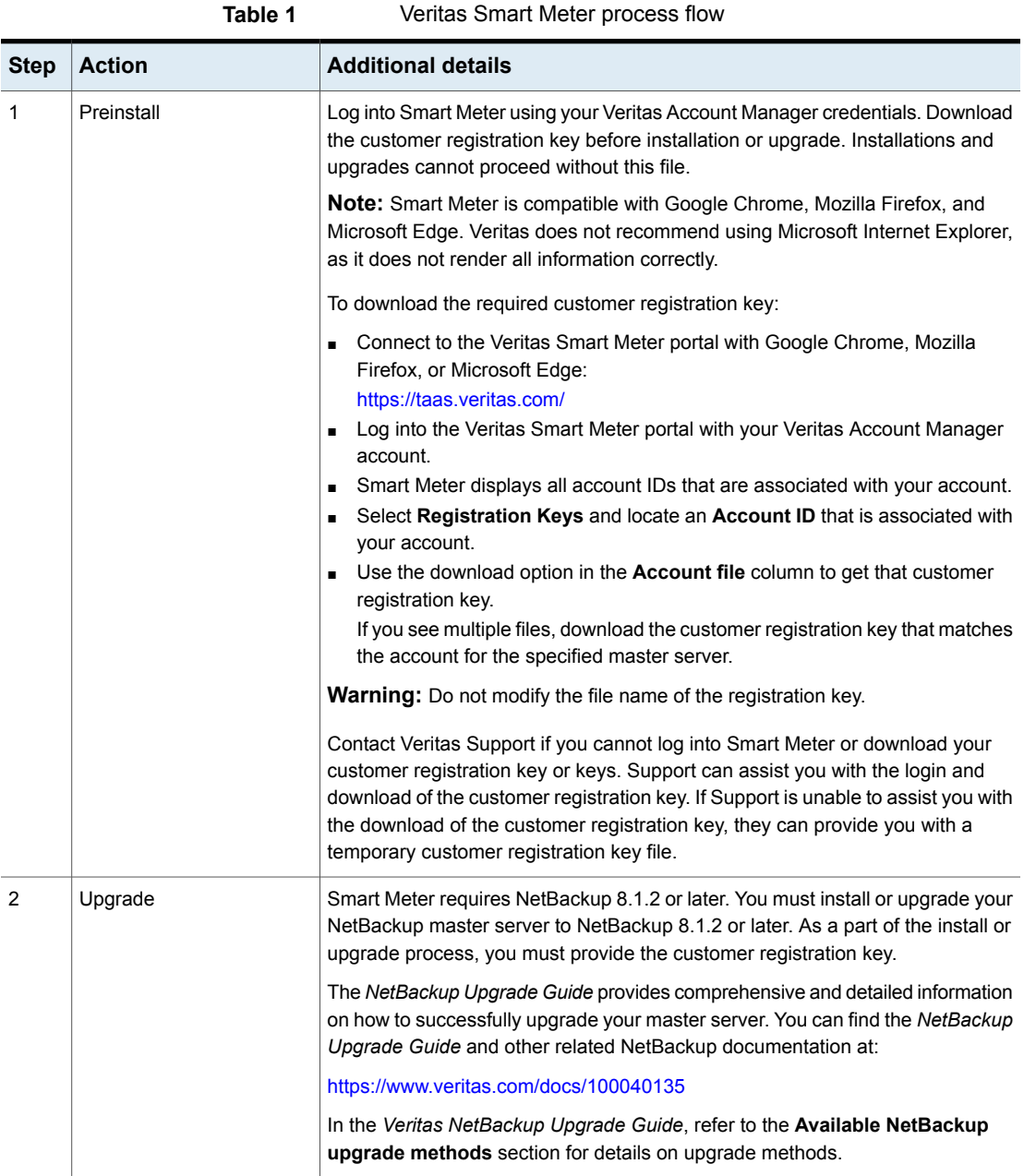

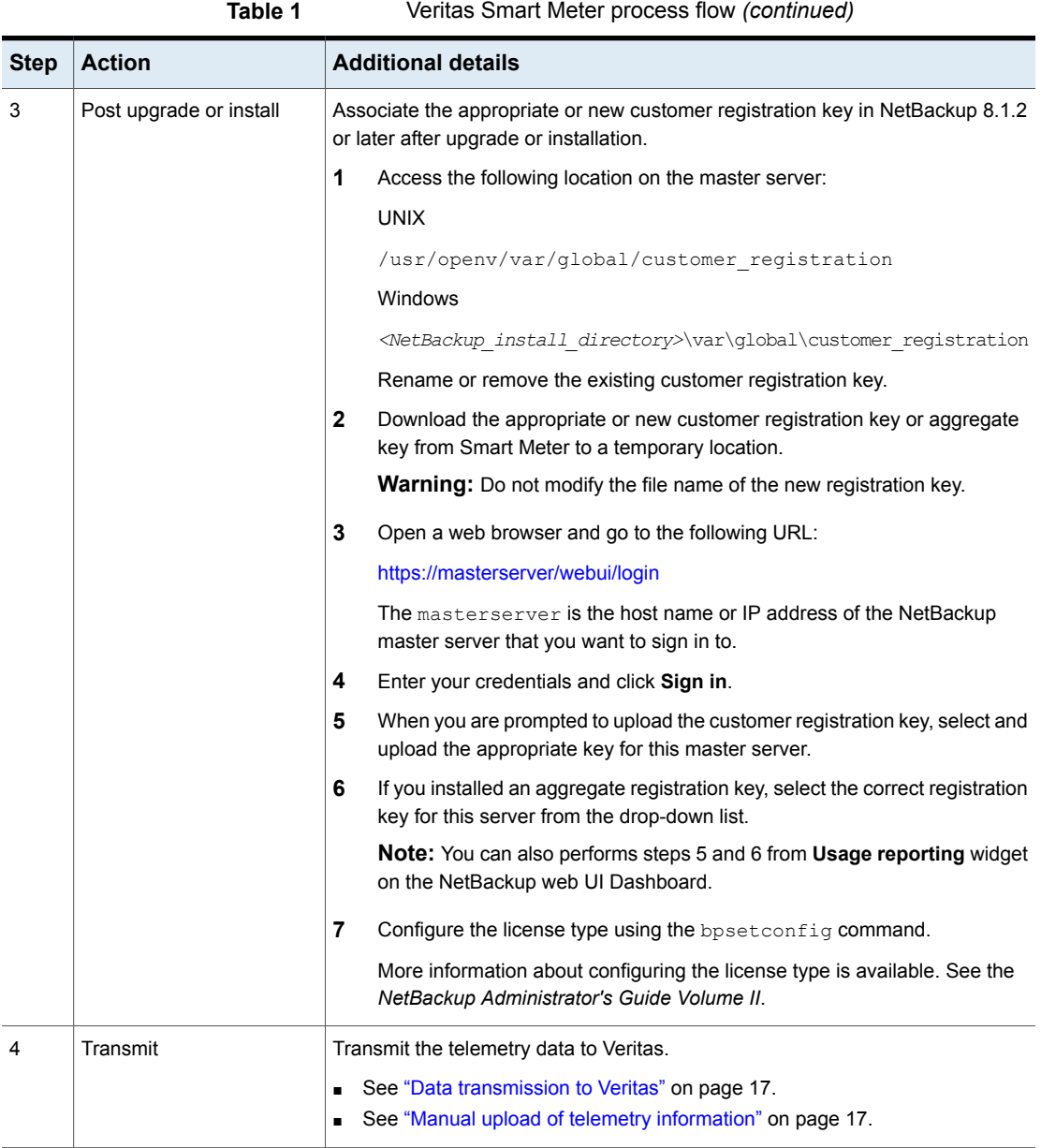

### **Environment with multiple master servers**

This section is only applicable to capacity licensing. In an environment with multiple master servers, you can configure nbdeployutil on a specific master to collect

usage from some or all of your master servers. In this case, only that specific master server needs to be upgraded to 8.1.2 or later. Additionally, you only need to place the customer registration key on that one master server. This server acts as a proxy for all your included master servers and transmits the telemetry information to Veritas. All these master servers must use the same customer identifier.

<span id="page-15-0"></span>More information about nbdeployutil is available. See the *NetBackup Administrator's Guide Volume II* and the *NetBackup Commands Reference Guide*.

# **Important customer registration key information**

Please note the following information about customer registration keys:

- The customer registration key does not contain any entitlement information.
- When you sign in to Smart Meter, you can see a list of all account IDs associated with your account.
- You can download a single customer registration key or an aggregate key:
	- A single key is associated with a single account.
	- You can also download an aggregate customer registration key that is associated with multiple account IDs. If you download an aggregate key, the NetBackup web UI prompts you to select the account ID that is associated with the master server.

**Caution:** Do not modify the file name of the registration key.

- The customer registration key is required during NetBackup 8.1.2 or later installation or upgrade.
- You can use a customer registration key with one or more of your master servers and regardless of the entitlement type that is associated with the account. However, usage reporting is only available for an account that uses capacity licensing.
- The usage details for a master server are reported for the account that is associated with that master server. (The account was determined from customer registration key that you selected during installation or upgrade.)
- To change the account ID that is associated with the master server, see the **Post upgrade or install** section from the following topic: See ["Enable](#page-10-0) Veritas Smart Meter" on page 11.
- For every account ID in Smart Meter, you can see the capacity usage compared to your entitled capacity.

# **Data transmission to Veritas**

<span id="page-16-0"></span>The required telemetry information is uploaded to Veritas in two different ways. Your upload method choice depends on your preference.

By default, the data is uploaded automatically every day. This method requires the least user intervention and ensures the Smart Meter data is current. This method requires an open port on your firewall to transmit  $HTIPS$  traffic. The default port for HTTPS traffic is port 443.

If your environment does not allow for automatic uploads, you can manually upload the required telemetry information.

<span id="page-16-1"></span>See "Manual upload of telemetry [information"](#page-16-1) on page 17.

# **Manual upload of telemetry information**

If your environment does not allow automatic upload of Smart Meter data, you can manually upload the required usage reporting information in the Veritas Smart Meter application. For example, if you have an air-gapped environment, you can use the manual upload method to provide capacity data to Smart Meter. While this method lets you review the information before it is transmitted to Veritas, the data within Smart Meter is not as accurate.

Veritas recommends manually uploading the data at least once a month, more often for larger environments. The usage notifications and monitoring features are most useful when they are current.

#### **To upload Smart Meter data:**

- **1** Log into Smart Meter with your Veritas Account Manager credentials.
- **2** Select **License utilization files** on the left side of the screen.
- **3** In the resulting screen, select **Upload files**.
- **4** Browse to the telemetry files you want to upload. The correct place to find the license utilization files for Smart Meter is:
	- UNIX and Linux: /usr/openv/var/qlobal/incremental/
	- Windows: *install\_path*\Veritas\NetBackup\var\global\incremental
		- File name: *hostuuid*\_*startinterval*\_netbackup\_capacity-utilization.json

**Note:** This file contains the license utilization information that is necessary for Smart Meter. To see all telemetry information Veritas collects, see:

See "Local [repository](#page-9-0) for telemetry data" on page 10.

The older json files were consuming space on the master server. With Veritas 8.2 or later, the older json files will be removed based on the PURGE\_INTERVAL parameter in the nbdeployutilconfig.txt file. Ensure that the PURGE INTERVAL parameter value is such that the json files are available when you have to upload them to the Smart Meter portal.

- **5** Select the files you want to upload and click **Choose**. The files are uploaded to Veritas.
- **6** In the **License utilization files** screen, you see a list of all files that you uploaded to Veritas.

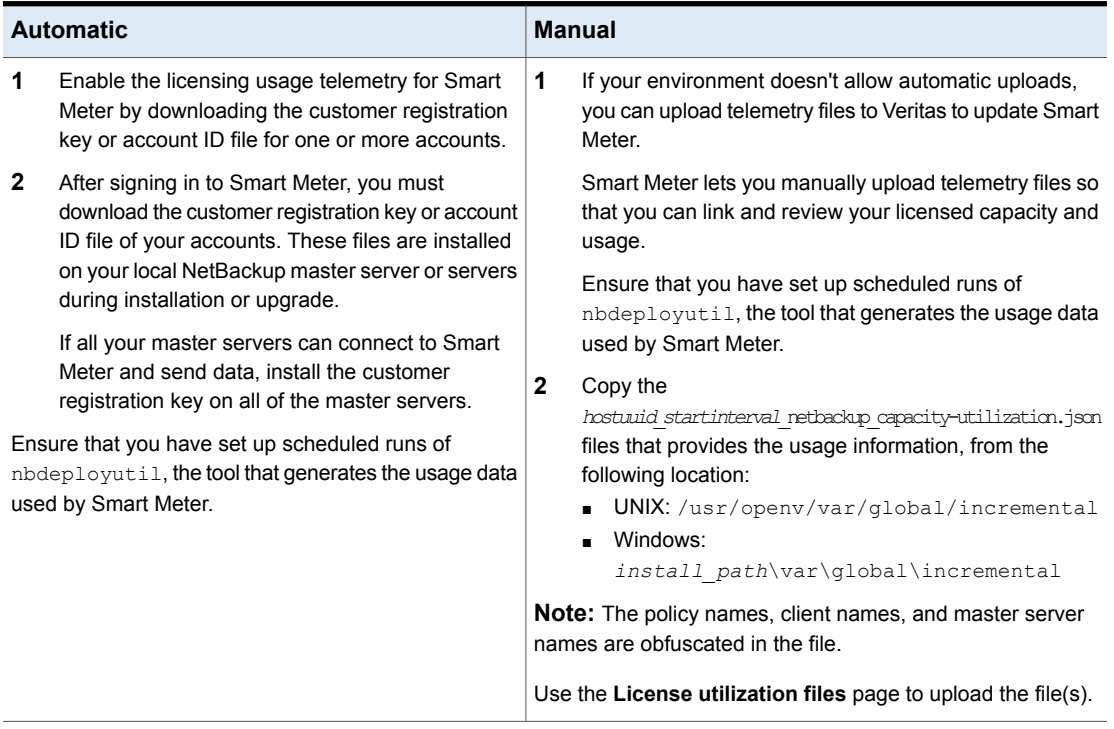

#### **Table 2**

# **Frequently asked questions**

<span id="page-18-0"></span>[Table](#page-18-1) 3 includes some of the frequently asked questions about Veritas Smart Meter.

<span id="page-18-1"></span>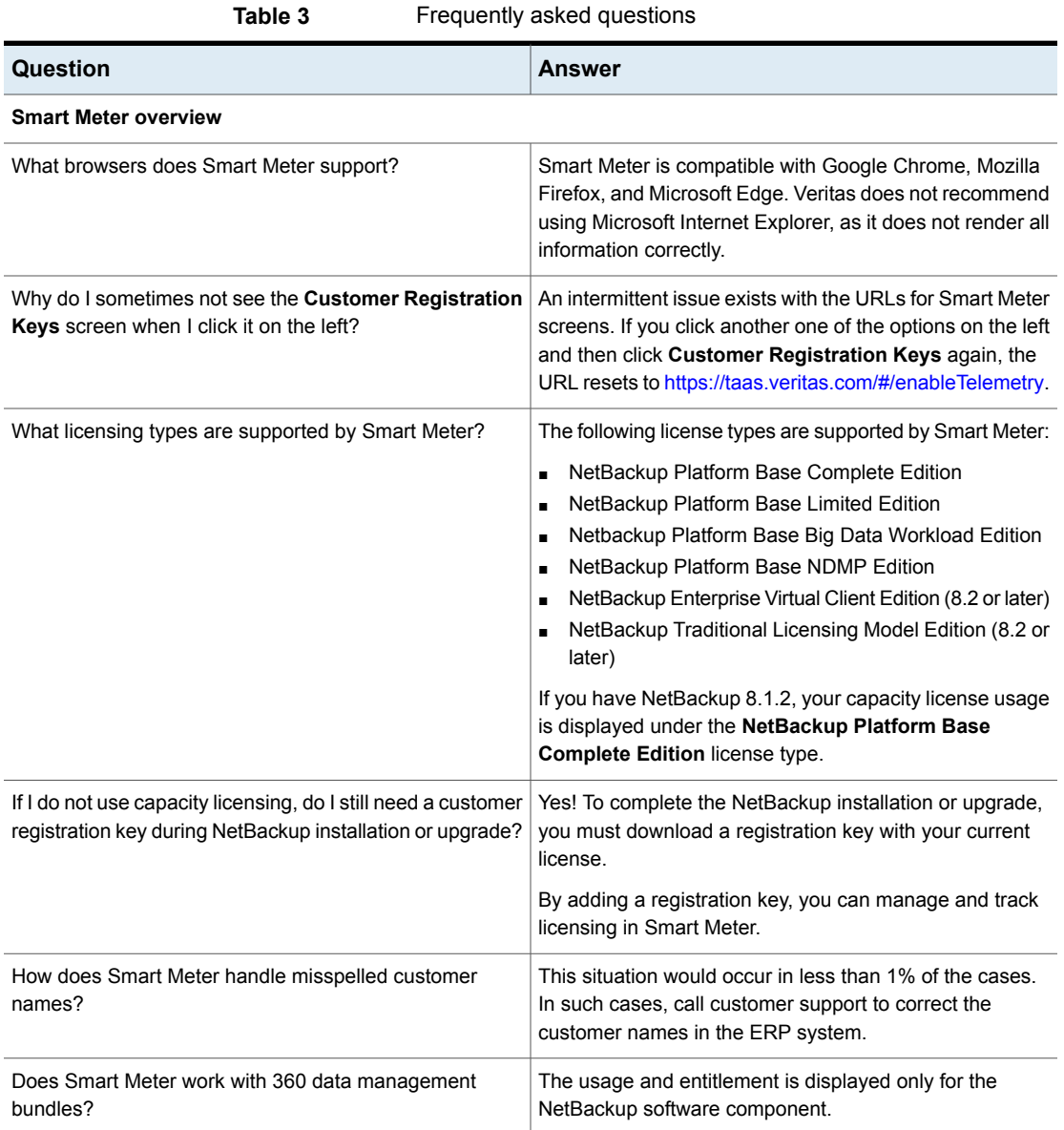

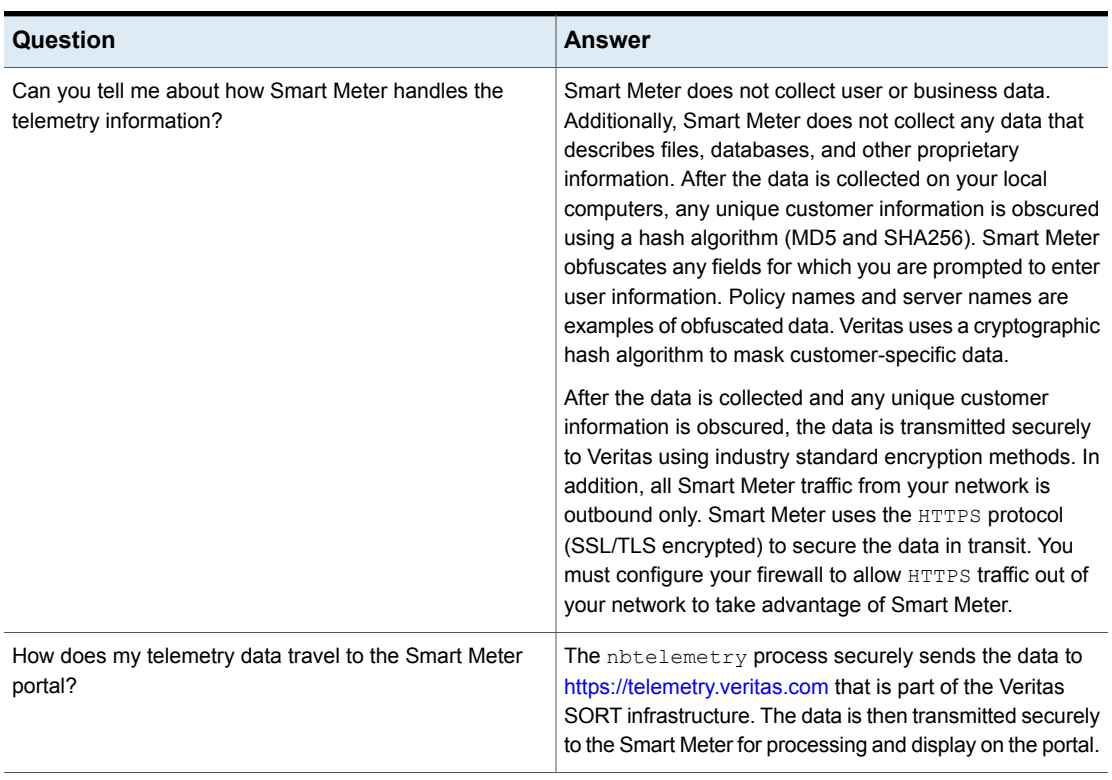

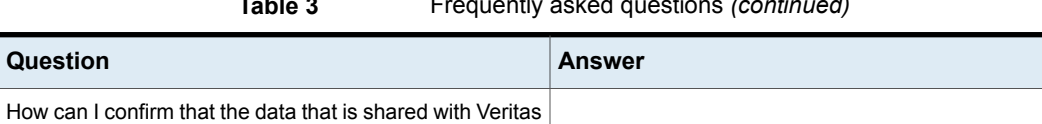

Smart Meter is secure and masked?

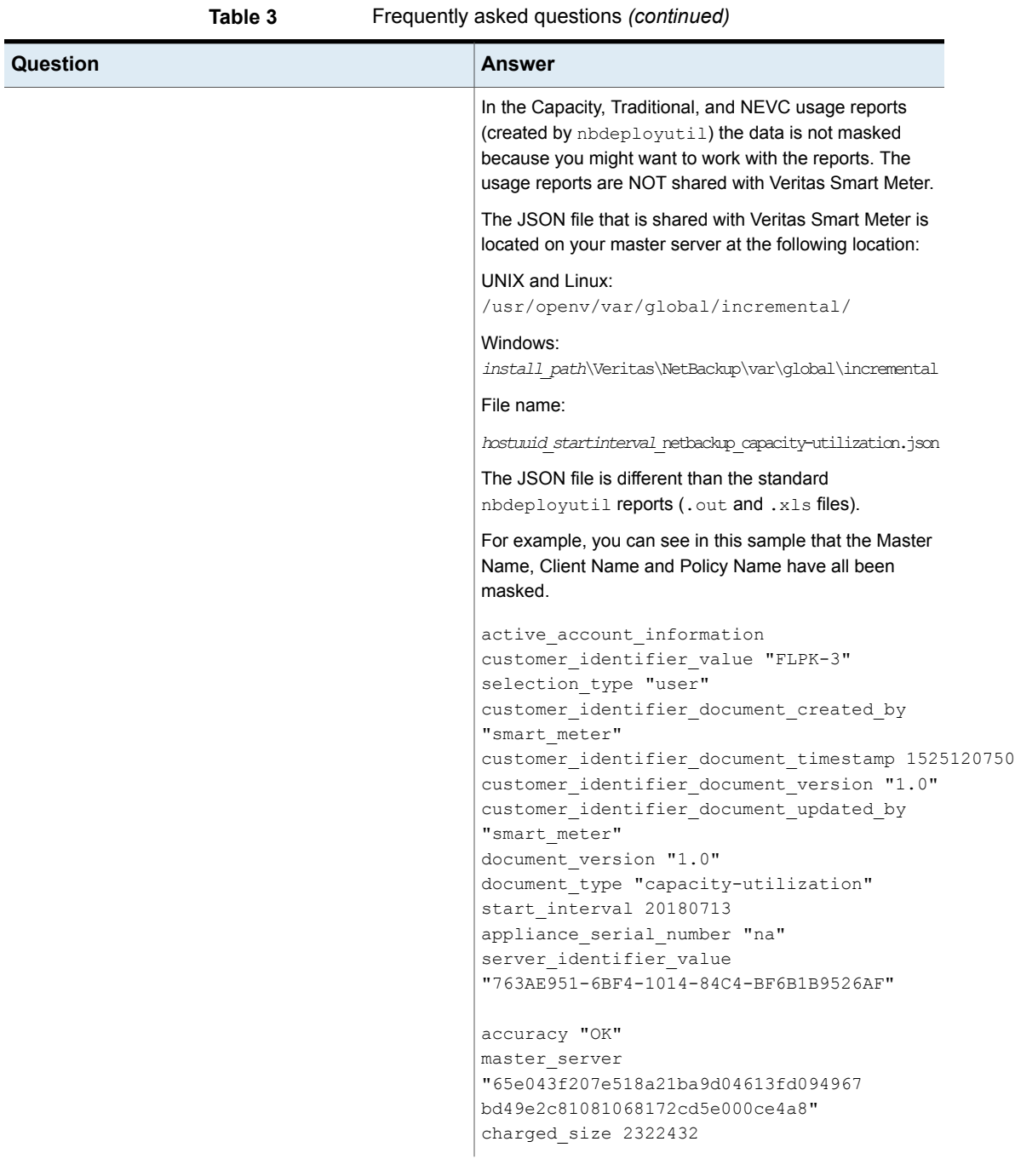

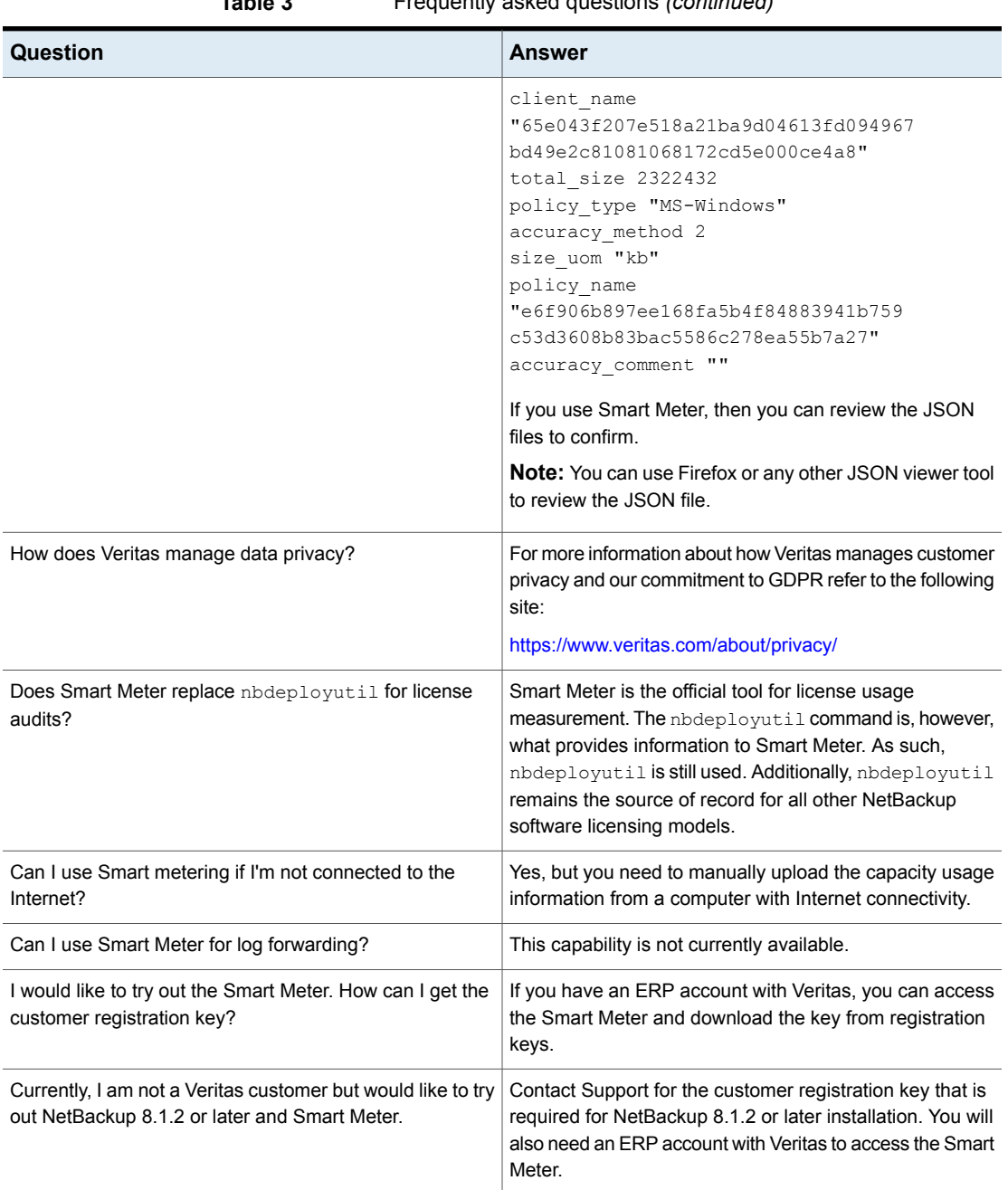

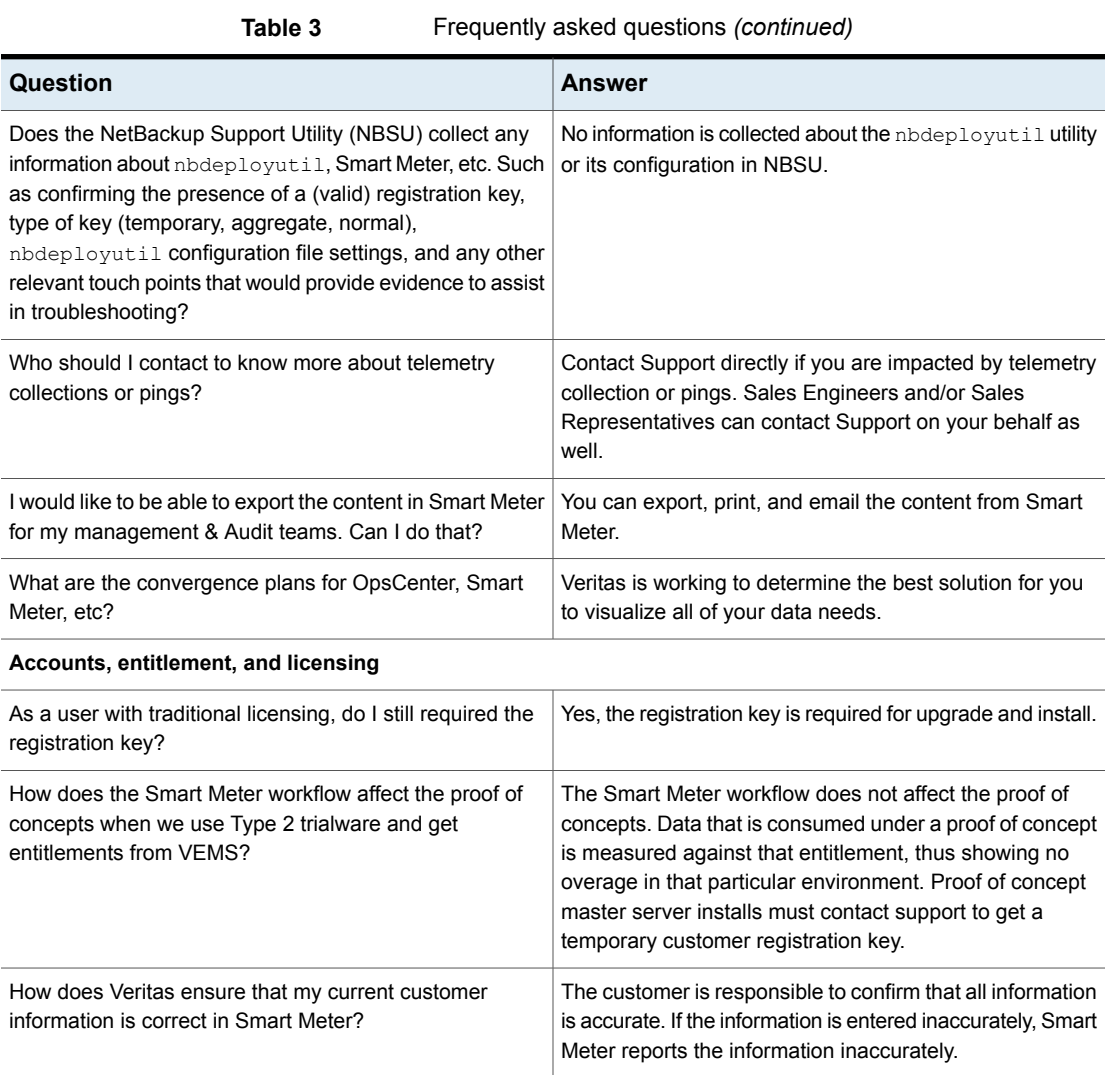

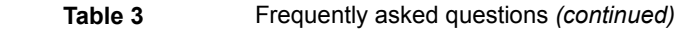

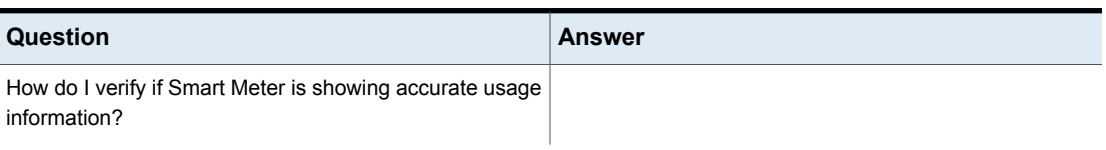

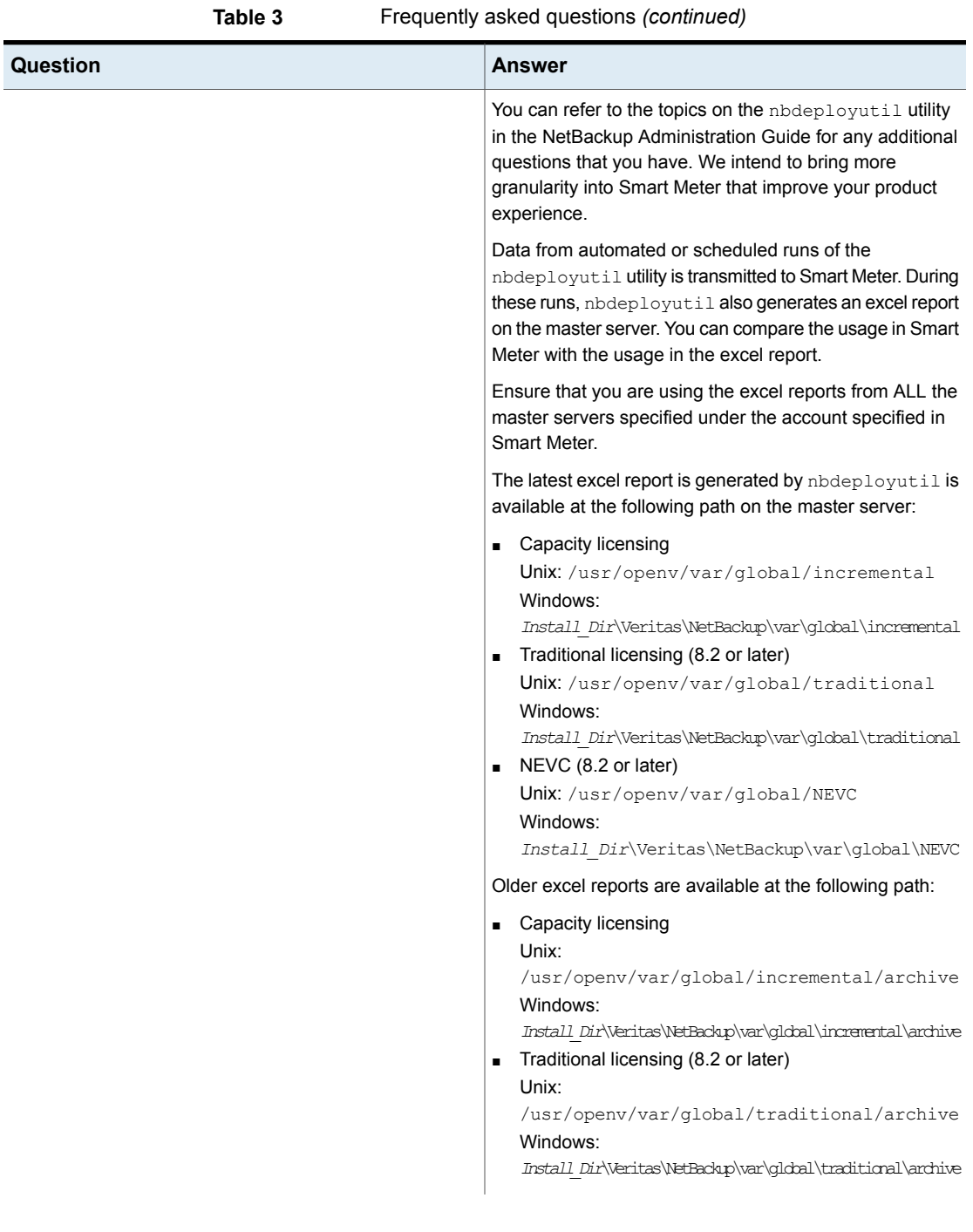

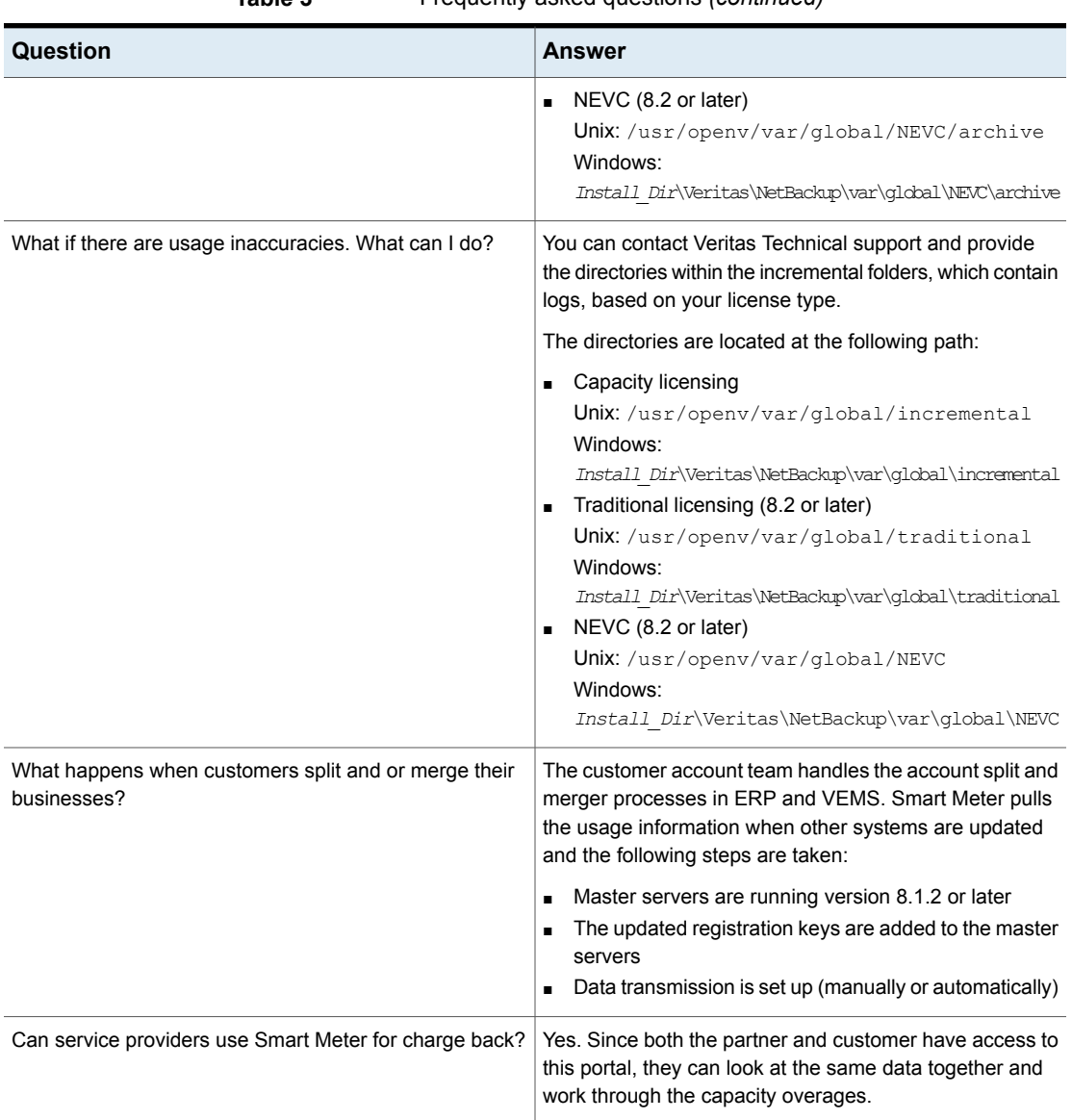

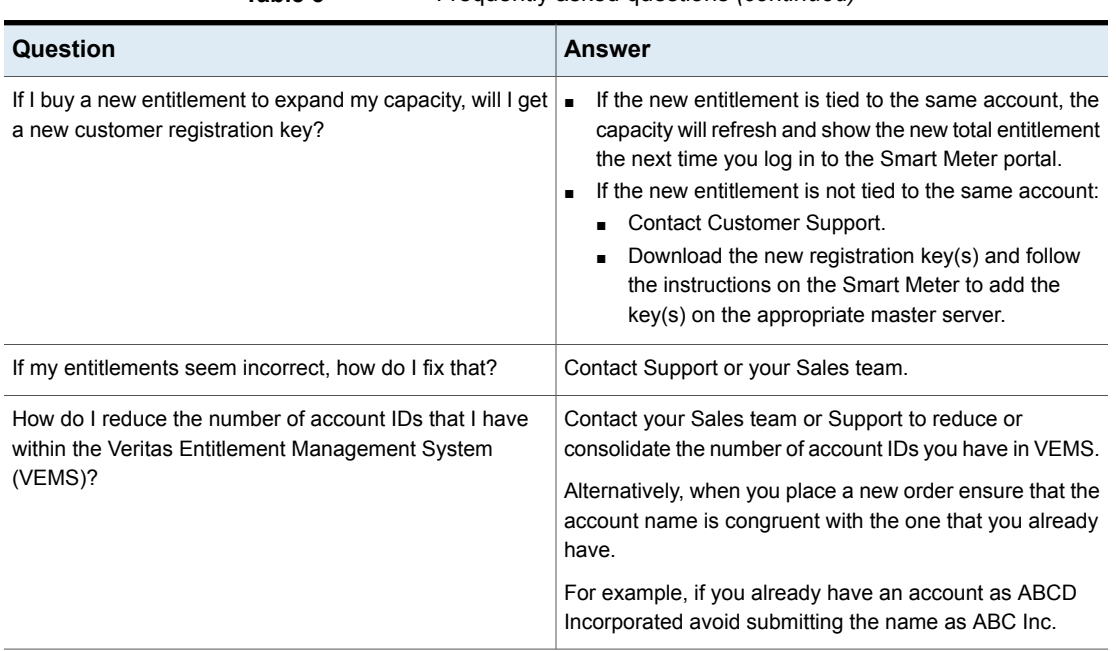

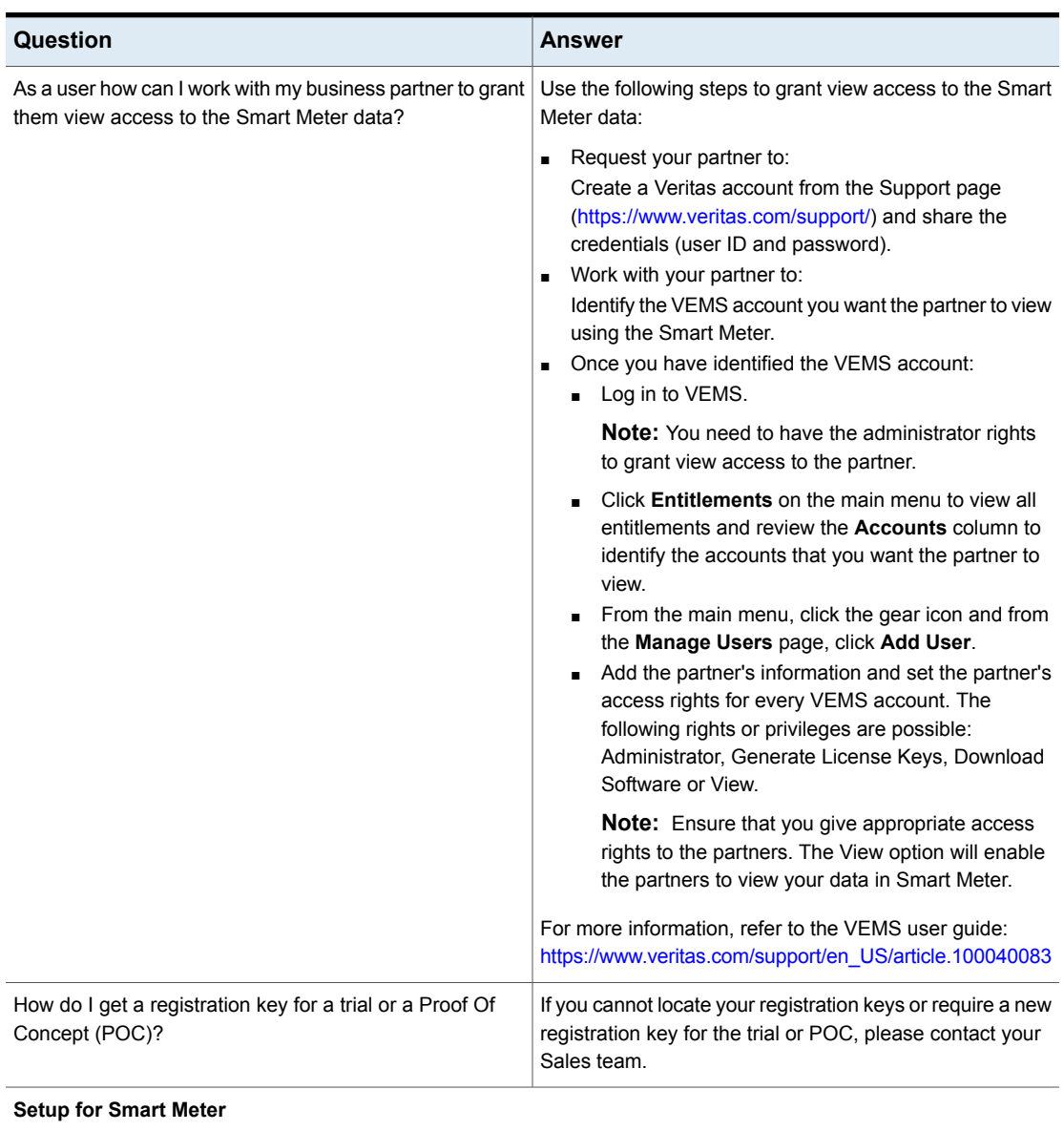

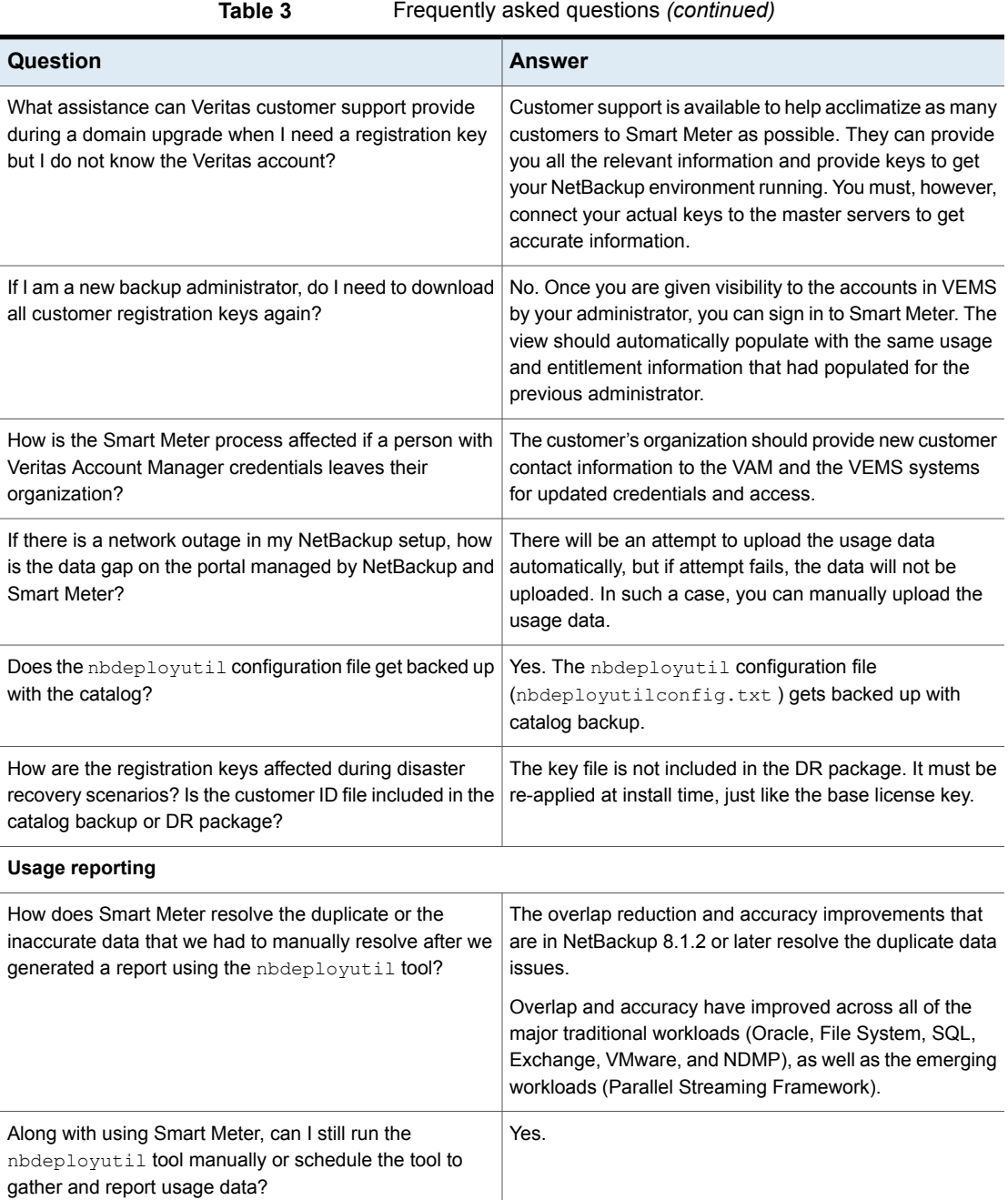

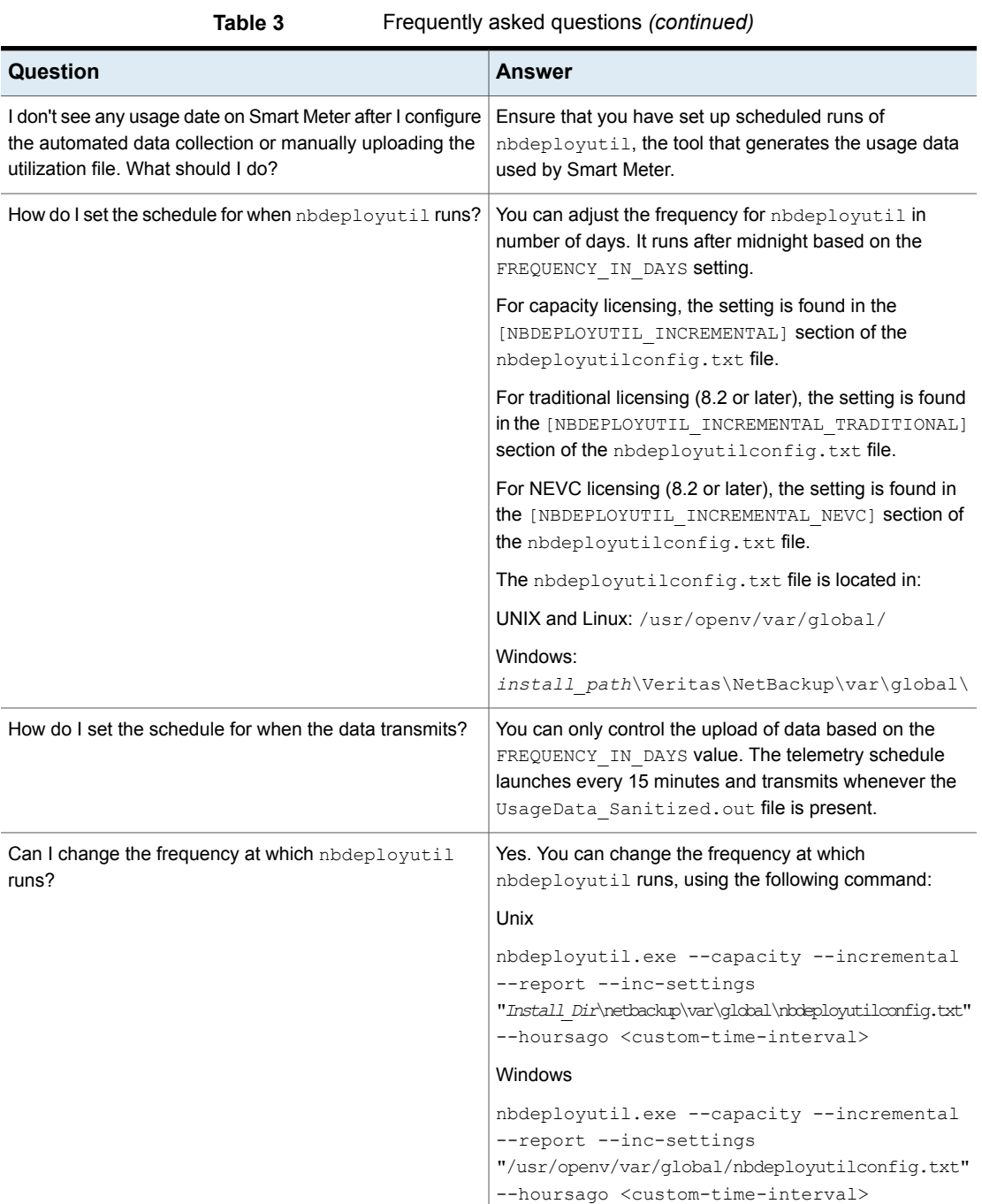

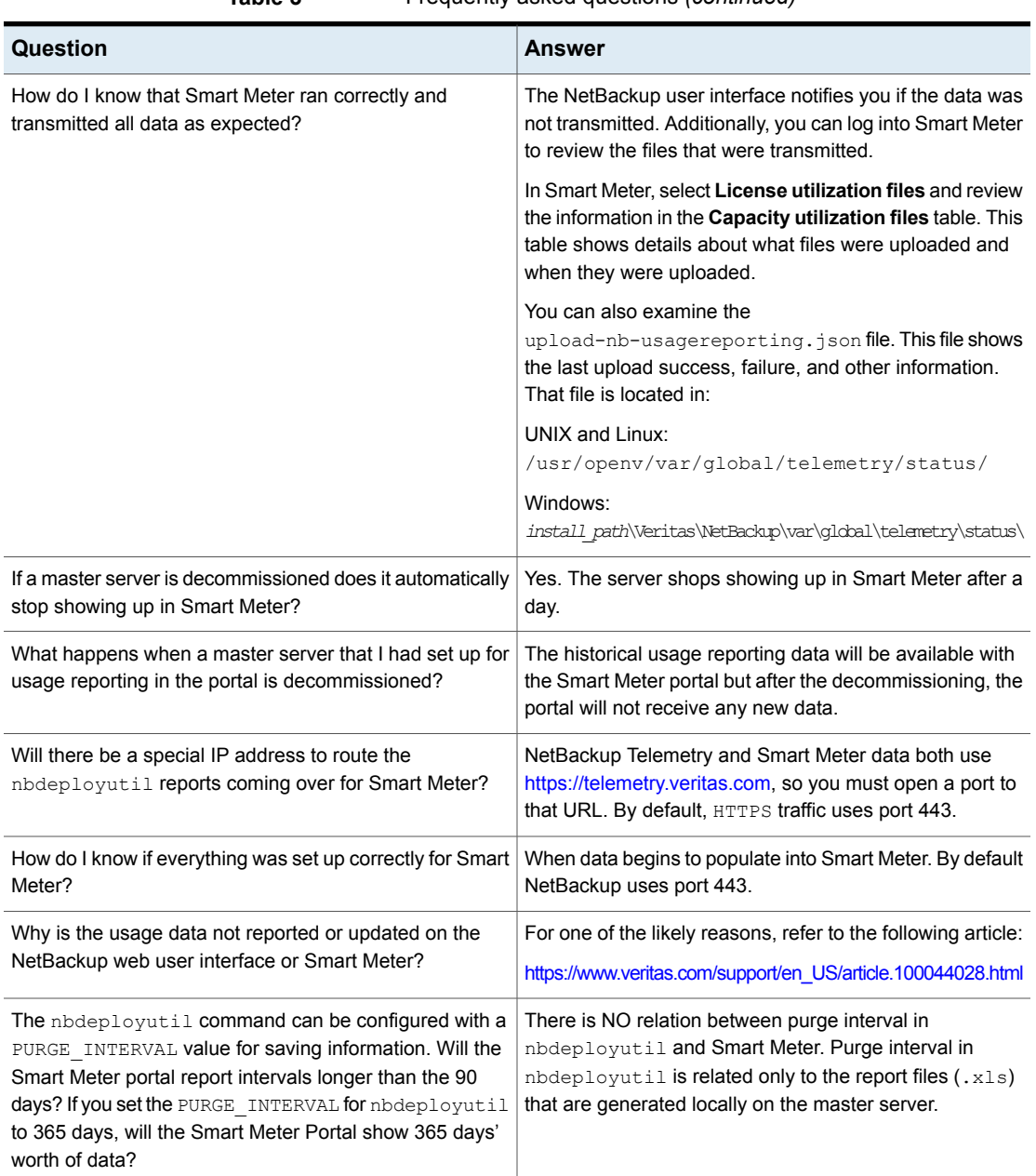

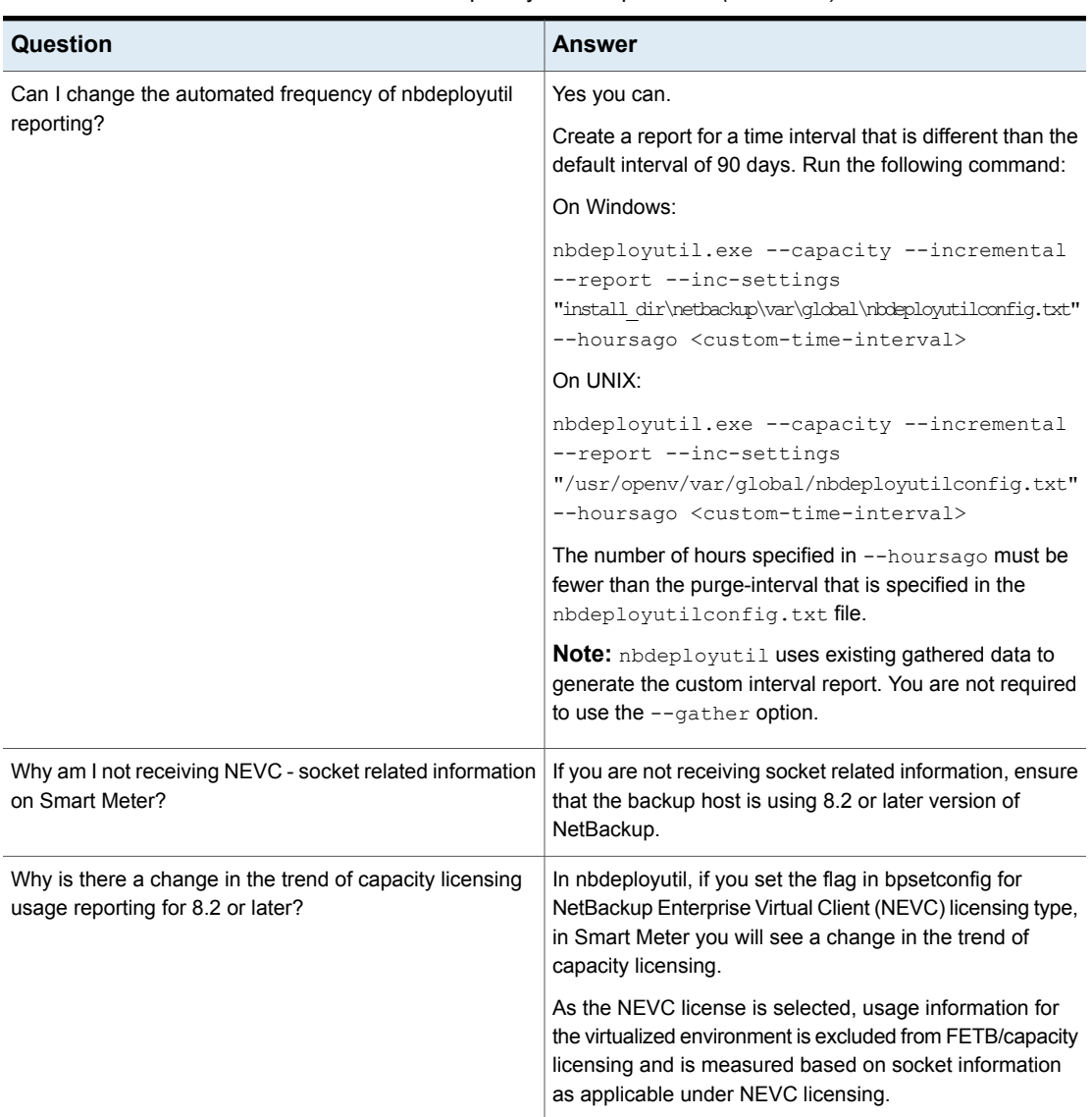

# **Further information**

<span id="page-32-0"></span>Please contact your Veritas sales representative or Customer Care for additional information about the Smart Meter service or for answers to questions that are not covered here.

If you are unsure who your sales representative is, contact Veritas for assistance:

<https://www.veritas.com/company/contact/>

If you are a Veritas partner, you can use the **PartnerNet** portal:

<https://partnernet.veritas.com/portal/faces/home>

- Customer Care in the United States:
	- 1-866-837-4827 or 1-512-813-2376
	- [CustomerCare@veritas.com](mailto:CustomerCare@veritas.com)
	- [https://www.veritas.com/content/support/en\\_US/contact-us.html](https://www.veritas.com/content/support/en_US/contact-us.html)
- Customer Care Worldwide
	- <https://www.veritas.com/company/contact>

For more information about how Veritas manages customer privacy and our commitment to GDPR refer to the following site:

<https://www.veritas.com/about/privacy/>

For more information about Veritas Entitlement Management System, refer to:

<https://www.veritas.com/docs/100040083>

The accuracy of licensing remains your responsibility. Veritas provides the data in Smart Meter for guidance.